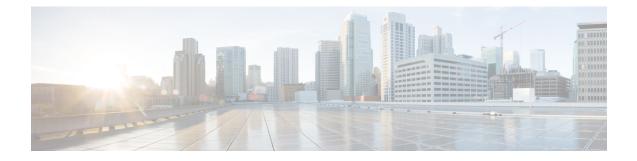

## **Viewing Consistency Check**

This chapter contains the following sections:

- Consistency Check, on page 1
- Viewing Consistency Check, on page 1

## **Consistency Check**

Consistency check shows the number of controller or node inconsistencies for each device and provides option to resolve the inconsistency issues. The consistency check feature shows two types of inconsistencies:

- Controller flows inconsistency: Flows are present in Cisco NDB, but missing from the device.
- Node flows inconsistency: Flows are present in the switch, but missing from Cisco NDB.

Note

Starting with Cisco NDB Release 3.6, consistency check option is now available for NX-API based devices along with the OpenFlow based devices.

## **Viewing Consistency Check**

To check for inconsistency for an OpenFlow or NX-API based device, complete the following steps:

On the **Consistency Check** tab, the following details are displayed:

Step 1 Navigate to ADMINISTRATION > Consistency Check.

Step 2 Click FLOW CHECK NX-API/OpenFlow tab to view the summary of inconsistencies for the NX-API/OpenFlow based devices. On the **Consistency Check** tab, the following details are displayed:

- Node Name
- Inconsistent Controller Flow
- Inconsistent Node Flow
- Non NDB Flows

- **Note** To fix an inconsistent flow, select the devices from the list and click **Fix Inconsistent Flow**.
- **Step 3** To view detailed inconsistency information:
  - Click Inconsistent Controller Flows to view the controller inconsistencies.
  - Click Inconsistent Node Flows to view the node inconsistencies.
  - Click Non NDB Flows (available only for NX-API) to view the ACLs present in the device by default or added manually.
- **Step 4** To resolve the inconsistency issues:
  - Click Fix Inconsistent Flows on the Controller Inconsistent page, to add the missing controller flows to the device.
  - Click Fix Inconsistent Flows on the Node Inconsistent page, to remove the stale flows from the device.